# Leica Viva – Bluetooth Connection to Ohmex SonarMite Echo Sounder

The Ohmex SonarMite echo sounder is much like its predecessor, the Ohmex SonarLite, but uses Bluetooth, rather than a cable, to stream depths to the Leica CS15 Controller.

This guide will take you through configuring SmartWorx Viva to accept and record depths from the SonarMite via the Bluetooth connection.

When you measure a GPS position, the most recently received echo sounder depth will be recorded as an Annotation to that point.

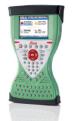

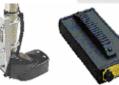

#### Contents:

- 1. Configuring SmartWorx viva to connect to the Ohmex SonarMite echo sounder via Bluetooth
- 2. Configuring the Survey Screen to display and record measured depth
- 3. Configuring AutoPoints to display and record measured depth
- 4. Using the correct Format File to export a CSV coordinate file with measured depth in the 5<sup>th</sup> column

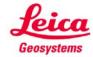

### 1. Configuring SmartWorx Viva to connect to the Ohmex SonarMite echo via Bluetooth

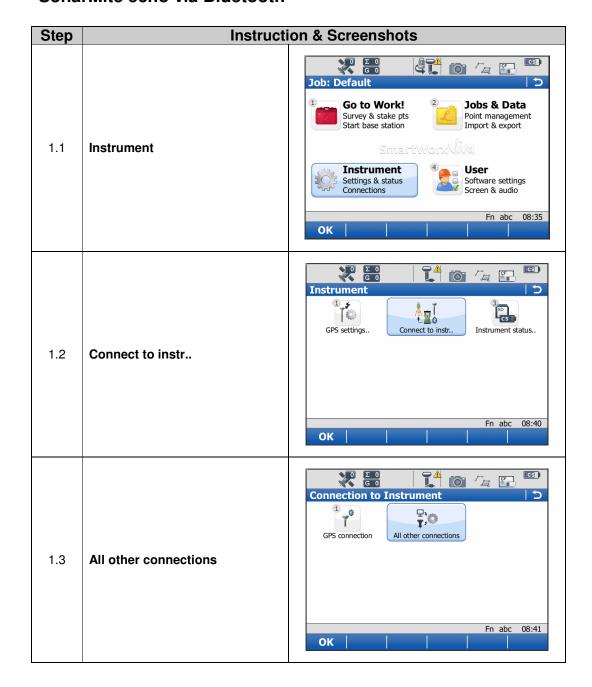

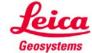

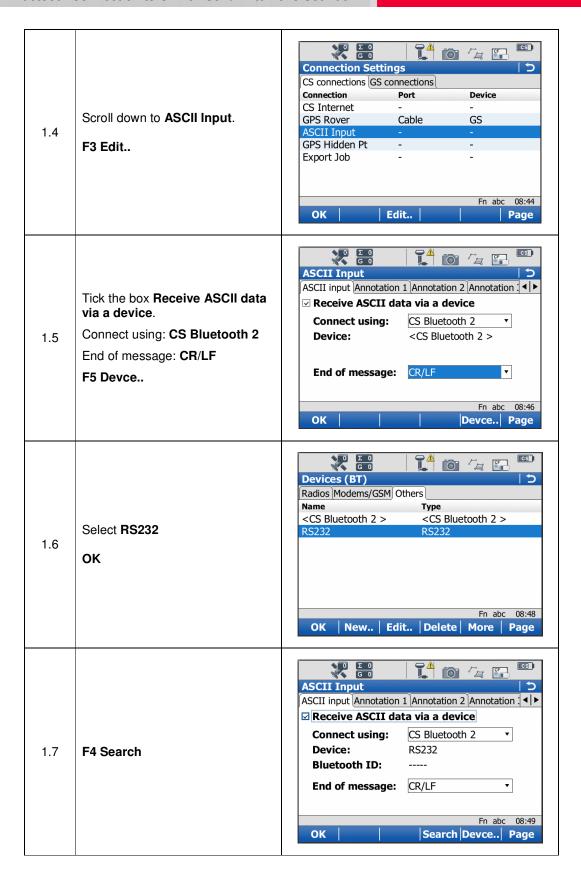

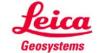

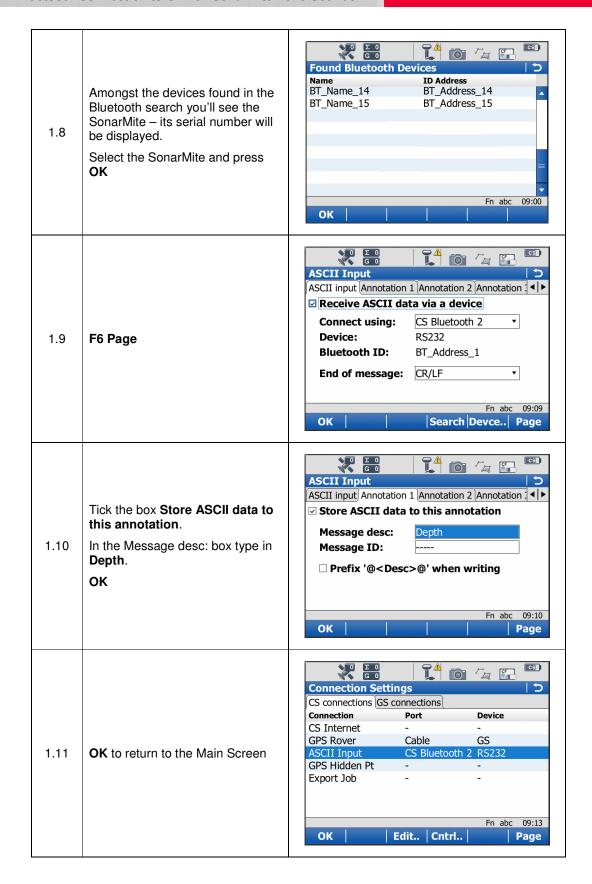

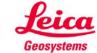

### 2. Configuring the Survey Screen to display measured depth

This section is not necessary if you intend to use the AutoPoints function to survey points automatically e.g. every 1 second. However, if you intend to press the Measure button every time you want to survey a point then you need to follow these steps.

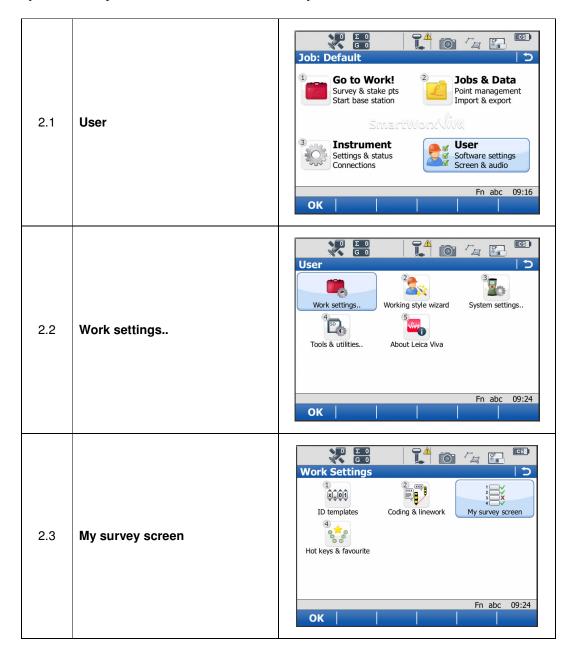

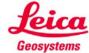

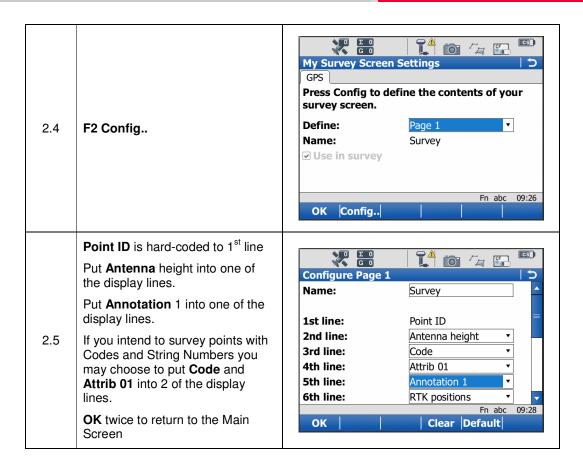

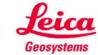

# 3. Configuring AutoPoints to display and record measured depth

This section is not necessary if you intend to press the Measure button every time you want to survey a point. However, if you intend to use the AutoPoints function to survey points automatically e.g. every 1 second then you need to follow these steps.

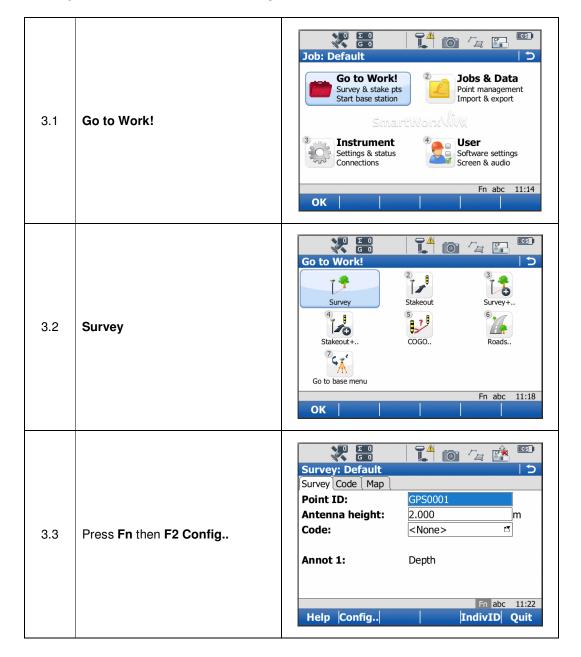

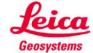

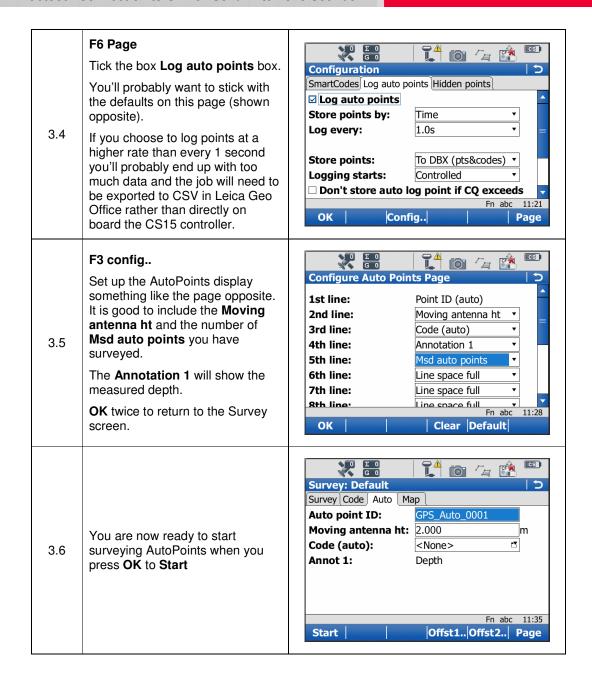

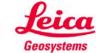

## 4. Using the correct Format File to export a CSV coordinate file with measured depth in the 5<sup>th</sup> column

When you have completed your survey you will then probably want to export your data to a CSV file in the format:

Pt ID, Easting, Northing, Orth Ht, Depth

Ask your Leica contact for the Format File called SonarMite.FRT which will export your survey data in this format.

To load and use this Format File onboard the CS15 controller, follow these steps.

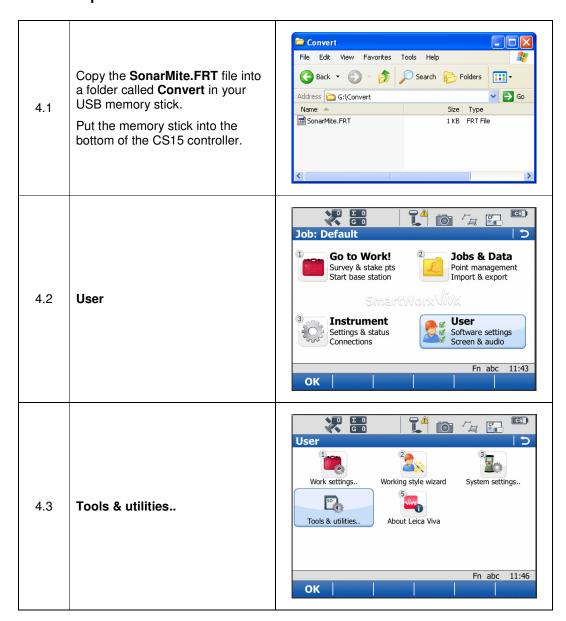

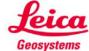

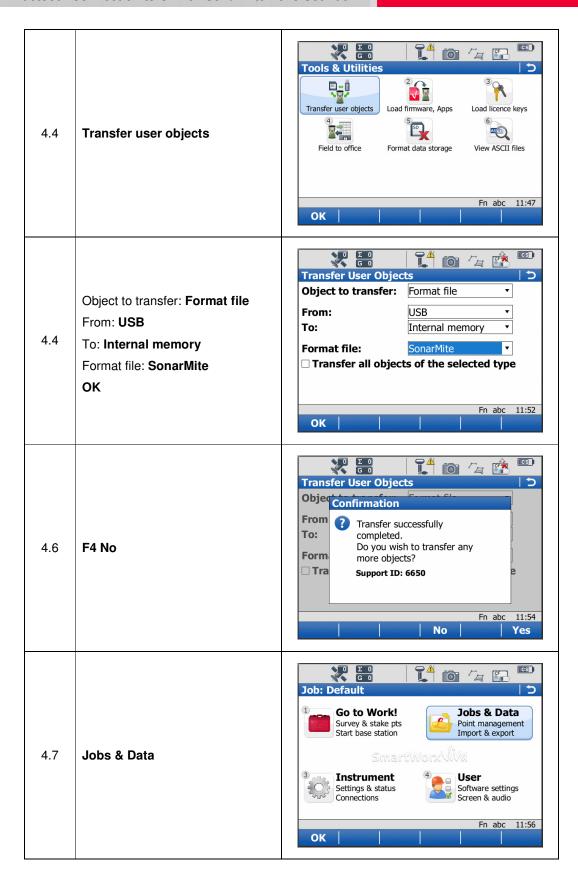

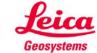

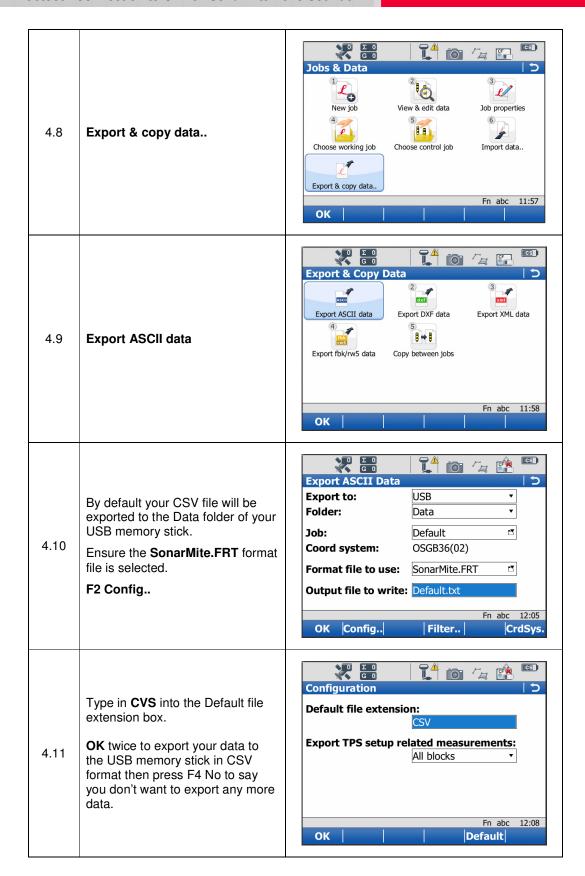

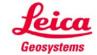